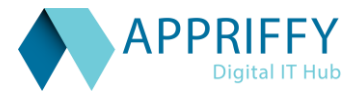

# **Sporto Product Document**

**PREPARED FOR**

Jay Shah

Sporto

#### **PREPARED BY**

Appriffy-Digital IT Hub Pvt. Ltd.

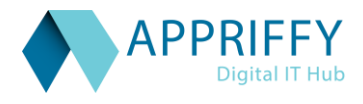

### **Executive Summary**

Thank you for the opportunity to present some digital thinking around your Sporto product. We believe that we can provide the right combination of thought leadership and digital experience to support your business objectives for this project.

## **Initial Thoughts**

Based on the requirements gathered during our initial meeting we conducted a brainstorming session to illustrate the structure of the mobile application and website architecture and how the content will be displayed. The below outlines our initial thinking and will be refined upon starting the project.

### **Project Overview**

Each user will have a different dashboard. This would be based on what would be the importance of each of these. A school would need a group analysis, a coach will need to see outstanding jobs to be completed, parents will see attendance and general progression and other tips, so we need to do that detailing. Parents would also be able to see comparatively where their child stands compared to others . Ideally parents and coaches analytic and reminders should be on their mobile only since expecting them to login to a website would not be that often.

### **Phase 1**

Purpose:

- Define the vision, mission and goals.
- Identify and align all stakeholders who will be involved.
- Identify and capture the experience, technical requirements.
- Create plan for the launch of Mobile app & Website.

#### 1. Strategy Definition:

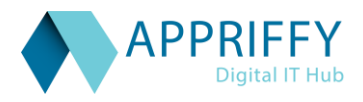

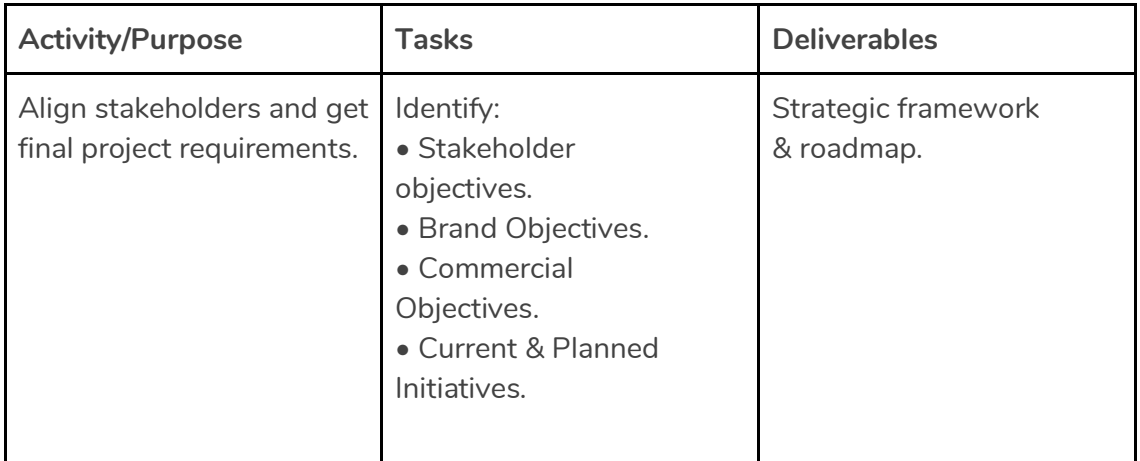

#### 2. Project Planning:

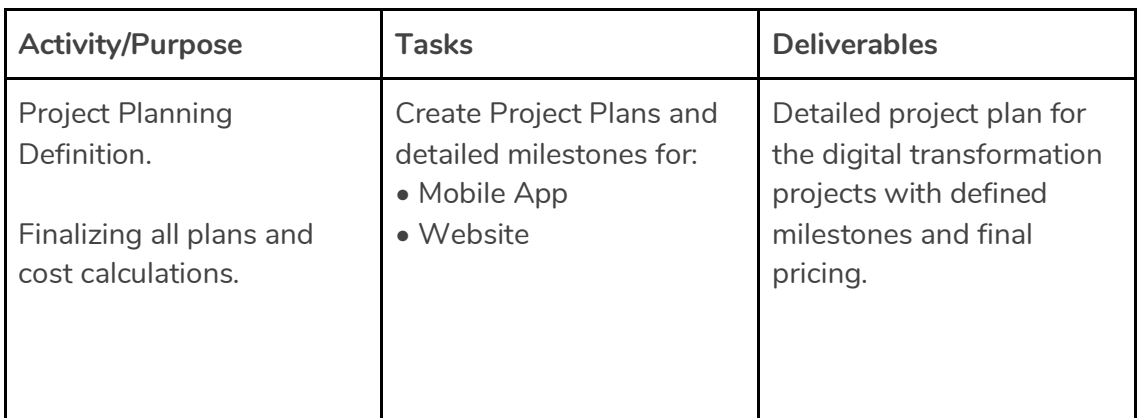

Clickable Prototype for the Mobile App:

Purpose:

• Create a functional prototype through the use of UX and UI modules to showcase to potential investors.

• The prototype will have no functionality, it will only showcase the look and feel of the mobile and where the user will be able to navigate through a set of templates prepared for the purpose of showcase.

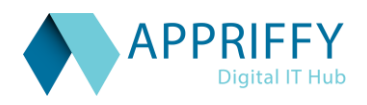

#### 1. MVP Preparation:

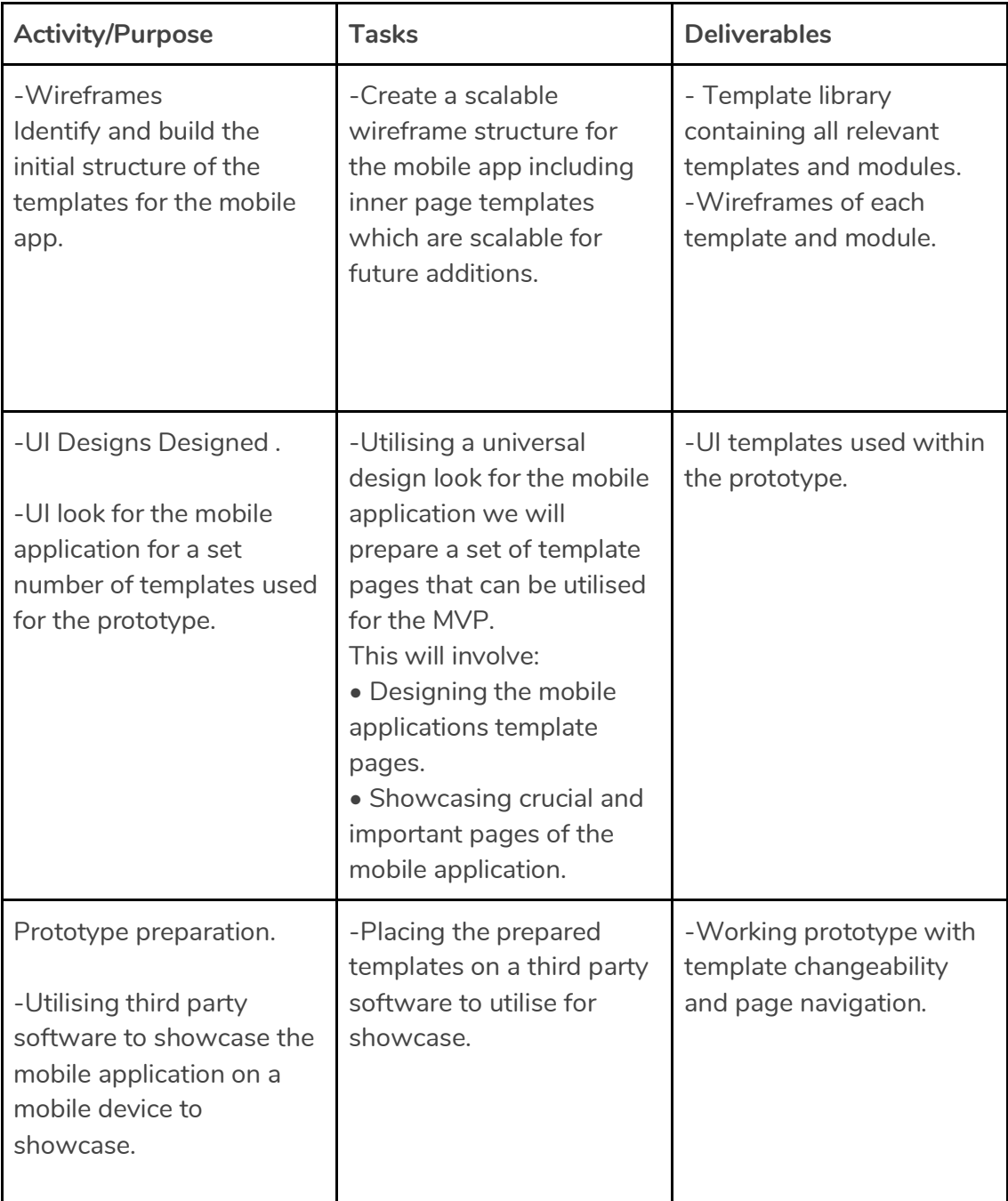

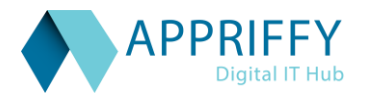

#### **Mobile App Development Purpose:**

• Create the UX and UI process on mobile to align brand fluidity throughout the digital market (Desktop and Mobile) .

- Create the brand look and feel for Android mobile applications .
- Develop the Android native applications according to UI and UX approved approach.

#### **2. Experience Design:**

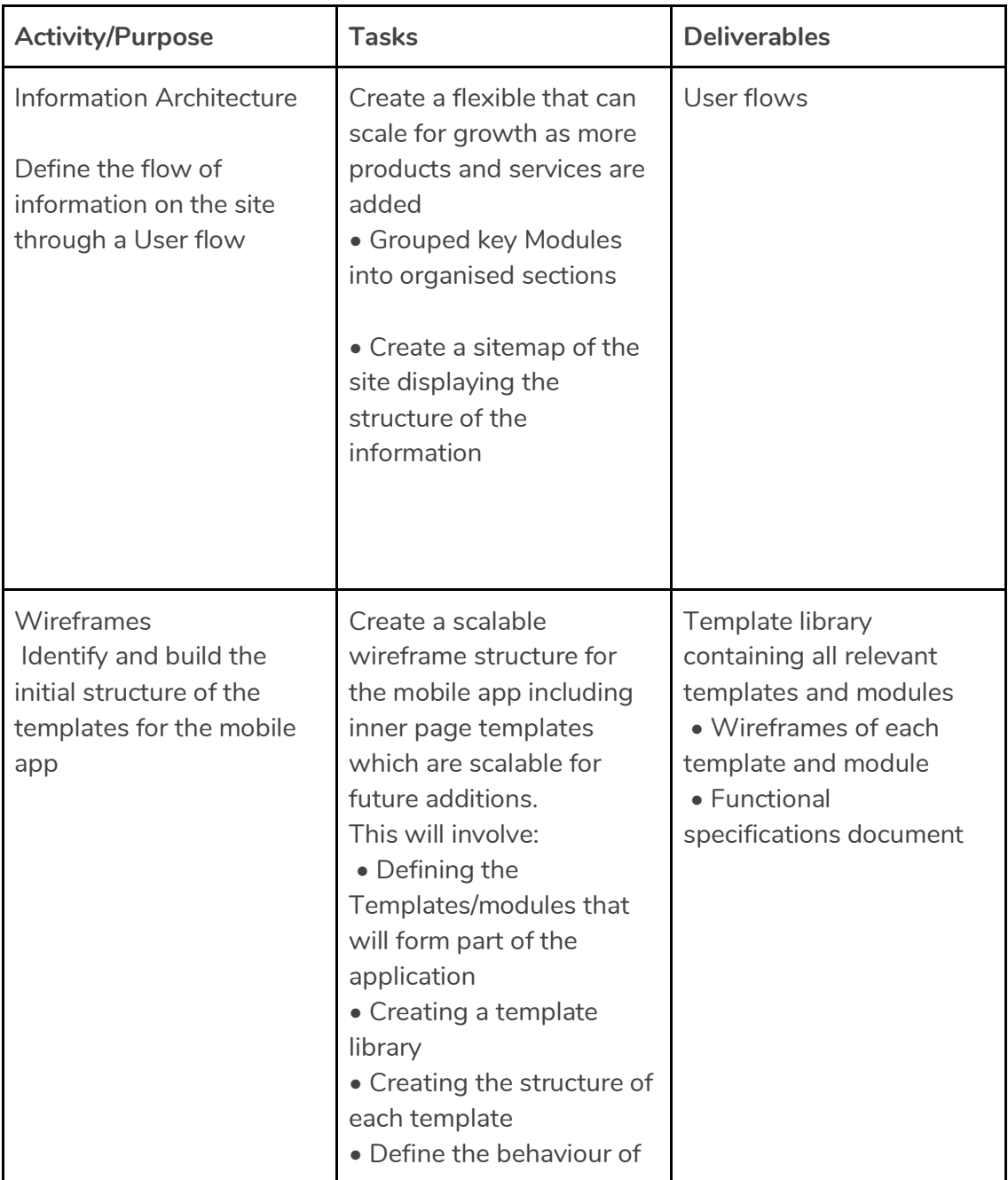

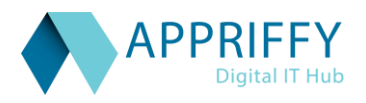

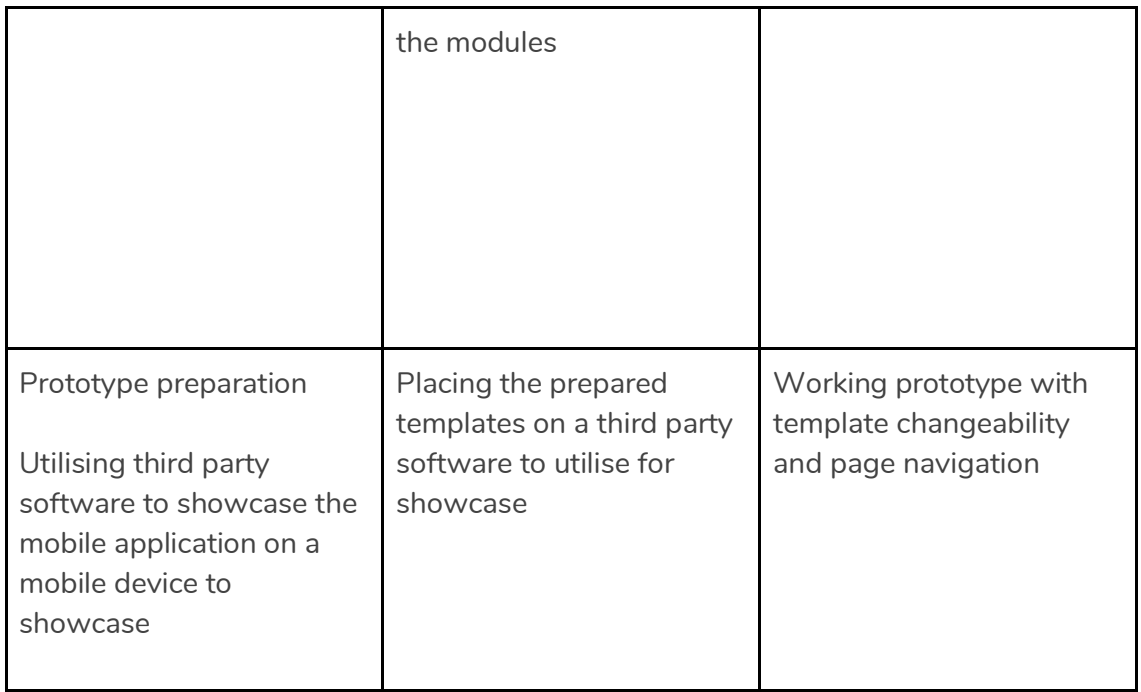

#### 3. User Interface Design:

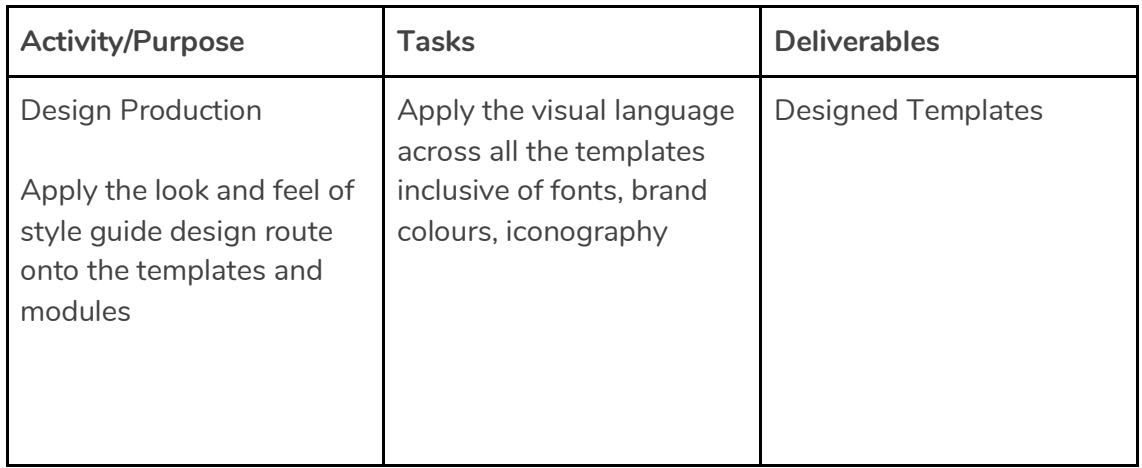

### 4. Development:

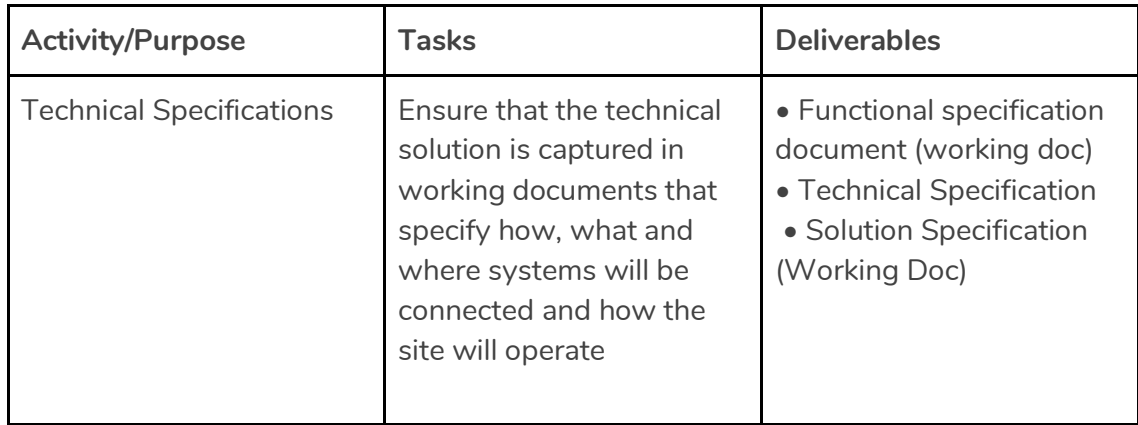

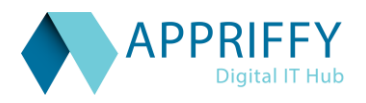

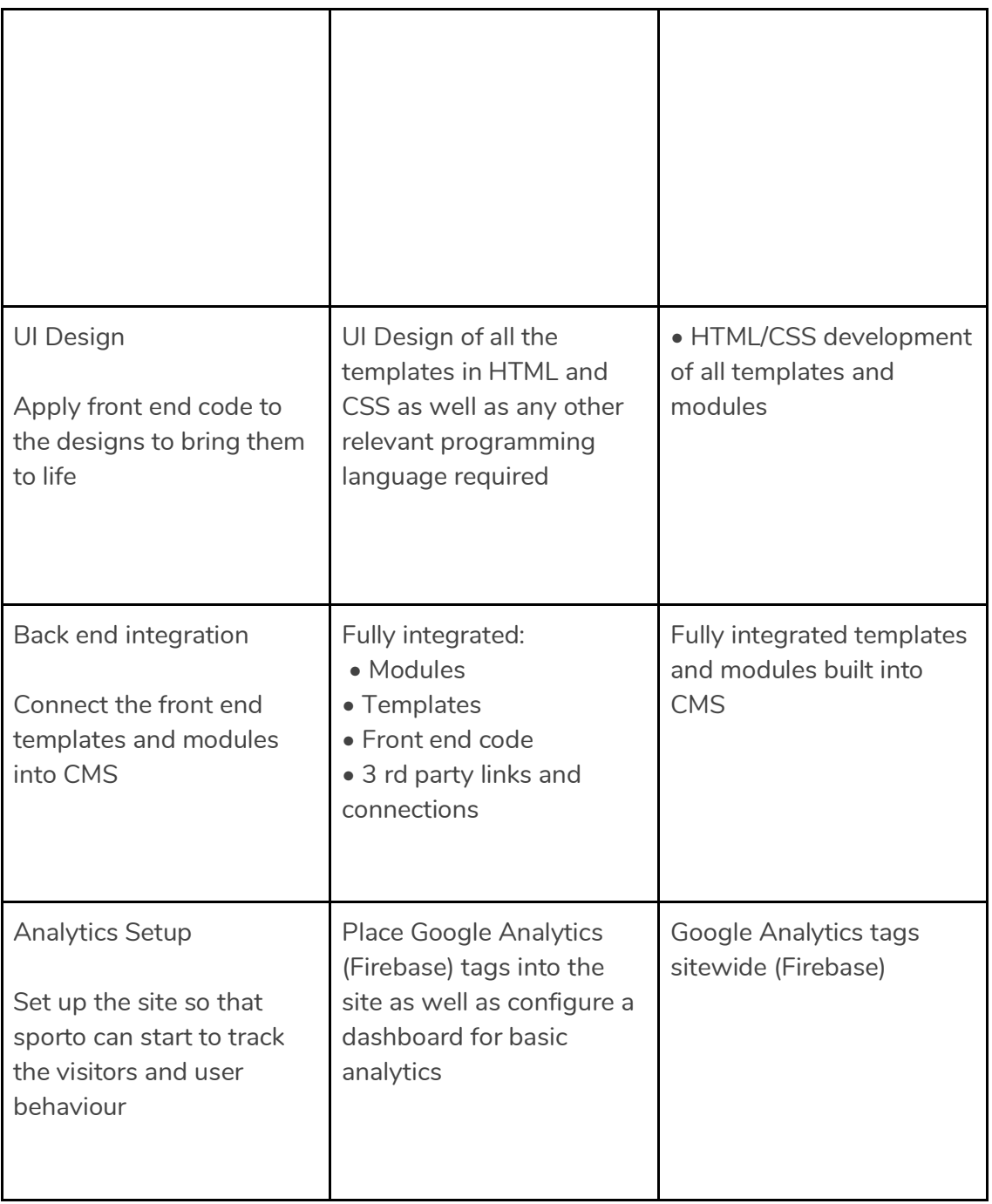

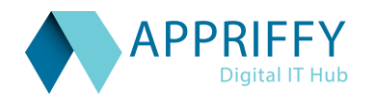

#### Testing and Deployment:

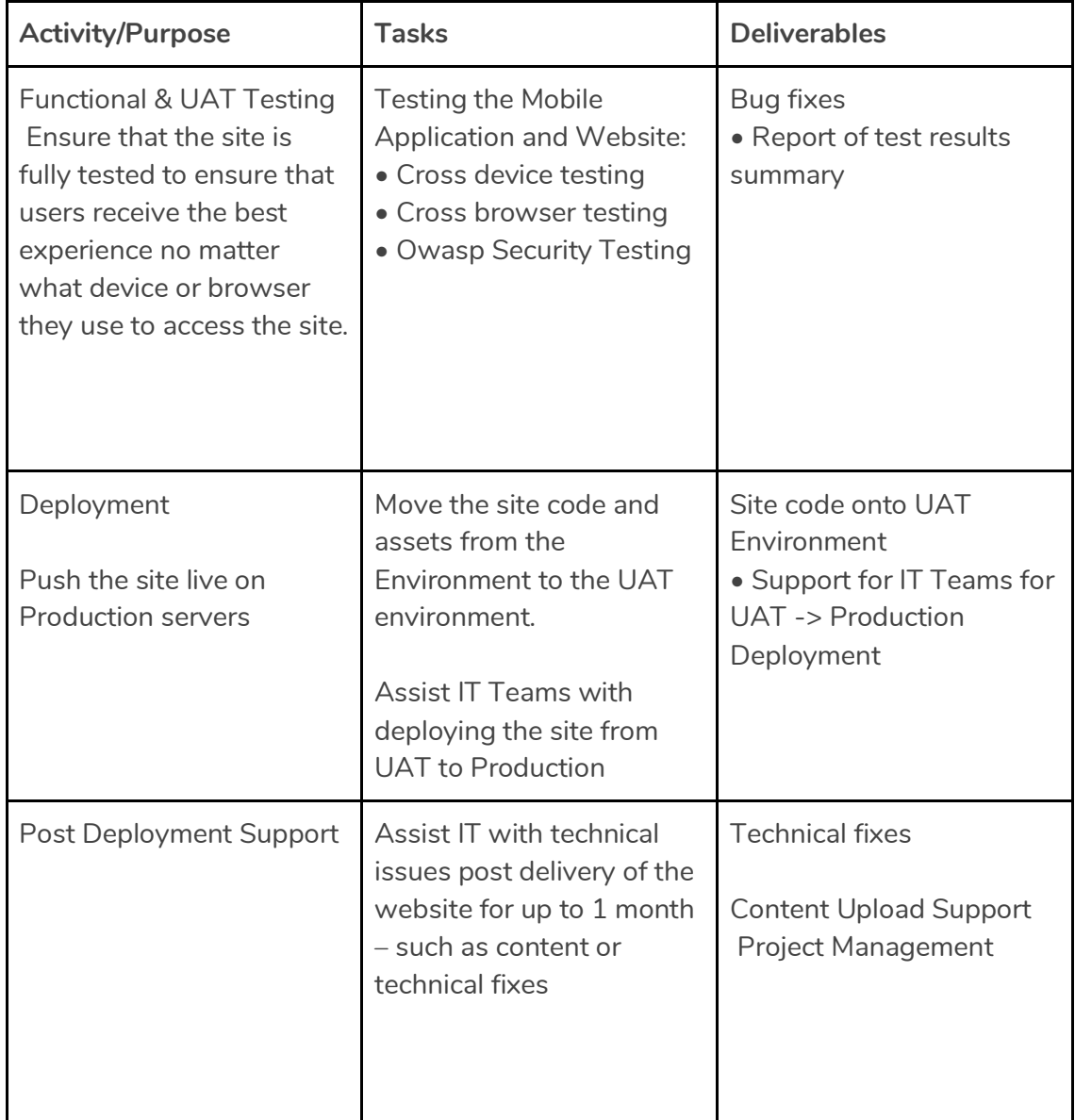

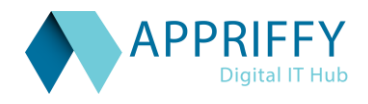

Preliminary Timeline:

This timeline is based on our current understanding of the proposed engagement. A detailed project plan with milestones will be shared upon sign off.

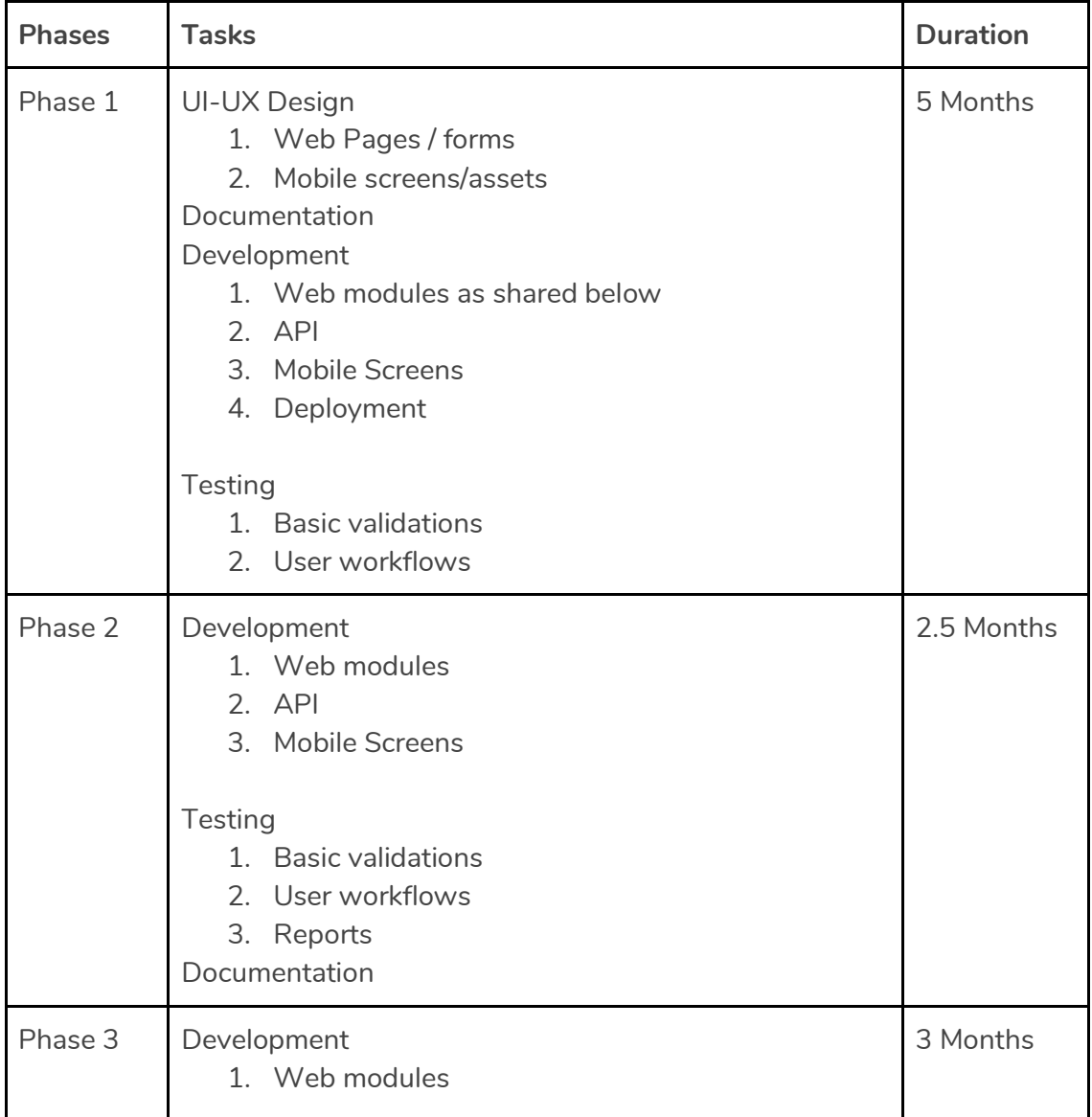

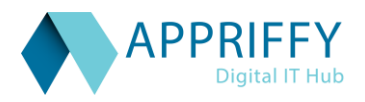

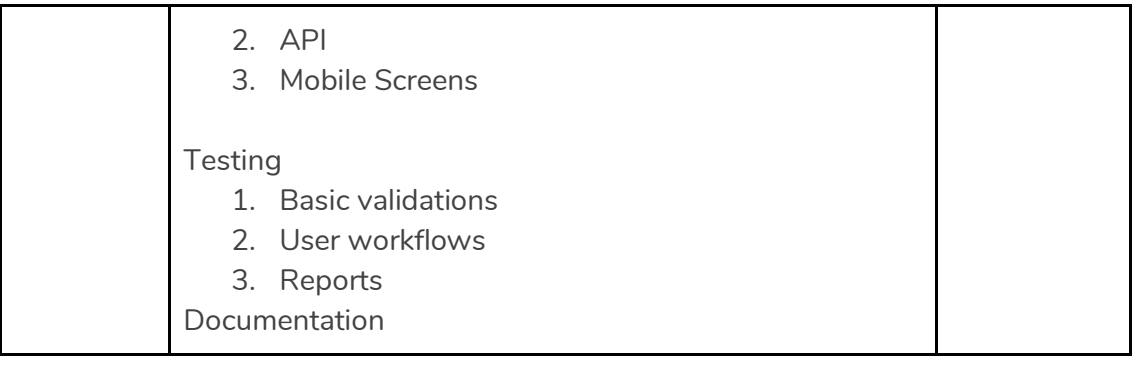

#### **Modules:**

- **1. Login**
	- **a. Email**
	- **b. Password**
- **2. Forgot Password**
	- **a. Email address- send reset password link on the registered Emailid**

#### **3. Dashboard**

- **a. Parent**
- **b. School**
- **c. Admin / Head Coach**
- **d. Coach**
- **e. Super Admin**
- **4. Manage School**
	- **a. Add School**
	- **b. View/Update School**
	- **c. Search School**
	- **d. Payment & Turnovers**
- **5. Manage Branch**
	- **a. Add Branch**
	- **b. View/Update Branch**
	- **c. Search Branch**
- **6. Manage Student** 
	- **a. Add Student**
	- **b. View/Update Student**

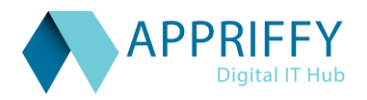

- **c. Delete Student**
- **d. Search Student**
- **7. Manage Parent**
	- **a. Add Parent**
	- **b. View/Update Parent**
	- **c. Map Parent to Student**
	- **d. Search Parent**
- **8. Manage Coach**
	- **a. Add coach**
	- **b. View/Update Coach**
	- **c. Map Coach to School & Branches**
- **9. Module Access / Permission**
	- **a. Module list**
	- **b. Role based Access Permission**
- **10. Manage Sports**
	- **a. Add Sports**
	- **b. View/Update Sports**
	- **c. Search Sports**
	- **d. Add Skill Levels**
	- **e. View /Update/Map Skill Levels**
- **11. Manage Standards & Classes**
	- **a. Add Standards**
	- **b. View/Update Standards**
	- **c. Search Standards**
	- **d. Add Classes**
	- **e. View/Update Classes**
	- **f. Search Classes**

#### **12. Manage Curriculum**

- **a. Add Curriculum**
- **b. View/Update Curriculum**
- **c. Search Curriculum**
- **d. Add Curriculum Fees**
- **e. Map users for the Curriculum**
- **13. Manage Courses**
	- **a. Add Courses**
	- **b. View/Update Courses**

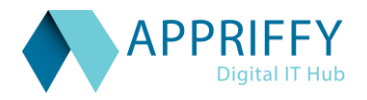

- **c. Search Courses**
- **d. Map Courses to Curriculum**
- **14. Manage Event**
	- **a. Add Event**
	- **b. View/Update Event**
	- **c. Search Event**
- **15. Manage Nutrition Tips**
	- **a. Add Tips**
	- **b. View/Update Tips**
	- **c. Search Tips**
- **16. Manage Leadership**
	- **a. View leaderboard Sports wise, Standard wise, Branch wise.**
- **17. Pages**
	- **a. Add Pages for Terms & Conditions,Policy,Aboutus**
	- **b. View/Update Pages Terms & Conditions,Policy,Aboutus**
- **18. Settings**
	- **a. Update Profile Details**
	- **b. Change Password**
	- **c. Logout**
- **19. Manage Users**
	- **a. Add Users**
	- **b. View/Update Users**
	- **c. Search Users**
	- **d. Add User Type**
	- **e. Map User with User Type**
- **20. Manage Permission**
	- **a. Manage Roles**
		- **i. Add Roles**
		- **ii. View / Update Roles**
		- **iii. Search Roles**
	- **b. Manage Departments**
		- **i. Add Departments**
		- **ii. View/Update Departments**
		- **iii. Search Departments**
	- **c. Manage Permissions**
		- **i. Add Permissions**
		- **ii. View/Update Permissions**
		- **iii. Search Permission**
		- **iv. Map User Type,Role,Department,Modules**
- **21. Manage Reports**

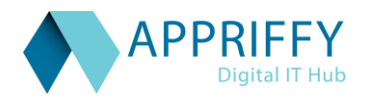

- **a. Health Based**
- **b. Skills Based**
- **c. Sports Based**
- **22. Manage Imports & Export**
	- **a. Student Import csv**
	- **b. Reports**
- **23. Manage Offers**
	- **a. Add Offer details**
	- **b. Map offers to users**
- **24. Manage Mobile screens and content**
	- **a. Add Screens and Transitions**
		- **b. Add Content**
		- **c. Search / View/ Update Screens and content**
	- **d. Add/ Search/View/Update fields and assets**
- **25. Manage Chats**
	- **a. Add Chat rooms**
	- **b. Add chat sessions**
	- **c. Search/View/Update Chat sessions**
- **26. Manage Fees**
	- **a. Add/Search/View/Update Fee Category**
	- **b. Add/Search/View/Update Fees Details**
	- **c. Add/Search/View/Update Fees Schedules**

**Predefined User Types are Parents, Admin, Coach, SuperAdmin, Adult, School.**

**Permissions**

- **1. Parents**
	- **a. Login**
	- **b. Dashboard**
	- **c. Search & Map children based on the code**
		- **i. Search Child**
		- **ii. View Child**
		- **iii. Map Sports**
	- **d. Reports**
		- **i. Health Based Reports**
		- **ii. Skill Based Reports**
		- **iii. Sports Based Reports**
	- **e. View Timetable**
		- **i. View Calendar**

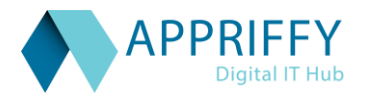

- **f. View Events**
- **g. View Curriculum**
- **h. View Nutritional Tips**
- **i. Switch between Children**
- **j. Leadership board based on Sports wise, Standard wise, Branch wise.**
- **k. Notifications**
- **l. My Profile**
	- **i. Name**
	- **ii. Email**
	- **iii. Phone**
	- **iv. School**
- **m. Settings**
	- **i. pages**
- **2. Coaches** 
	- **a. Login**
	- **b. Dashboard**
	- **c. View Timetable**
		- **i. Based on School**
		- **ii. Branch**
		- **iii. Class / Standard**
		- **iv. Student**
		- **v. Gender**
		- **vi. Sport**
	- **d. View Curriculum** 
		- **i. Based on School**
		- **ii. Branch**
		- **iii. Class / Standard**
		- **iv. Student**
		- **v. Gender**
		- **vi. Sport**
		- **vii. Course**
	- **e. Add Daily Report**
	- **f. View Leaderboard**
		- **i. Sports wise**
		- **ii. Branch wise**
		- **iii. Standard wise**
	- **g. Notifications**
	- **h. My Profile**
		- **i. Name**
		- **ii. Email**
		- **iii. Phone**

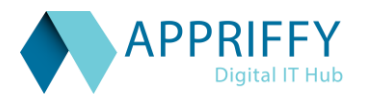

- **iv. School**
- **v. Coach Code**
- **vi. Expert in Sports**
- **vii. Branch**
- **i. Settings**
	- **i. CMS pages**
- **3. Super Admin** 
	- **a. Login**
	- **b. Dashboard**
		- **i. Schools**
		- **ii. Branches**
		- **iii. Coaches**
		- **iv. Parents**
		- **v. Sports**
	- **c. Manage Student**
		- **i. Add/View/Update/Search/Upload Students**
		- **ii. Add/View/Update/Search/Map Parents**
	- **d. Manage Coaches**
		- **i. Select School**
		- **ii. Select Branch**
	- **e. Manage Parents**
	- **f. Manage Schools**
	- **g. Manage Permission school level access**
	- **h. Manage Sports**
	- **i. Manage Branches**
	- **j. Manage Standard**
	- **k. Manage Curriculum**
	- **l. Manage Event**
	- **m. Manage Nutrition tips**
	- **n. Manage CMS**
	- **o. Manage Leaderboard**
	- **p. Manage Chats**
	- **q. Manage Fees**
	- **r. Manage Mobile screens and content**
	- **s. Settings**

**Manage Courses**

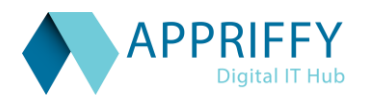

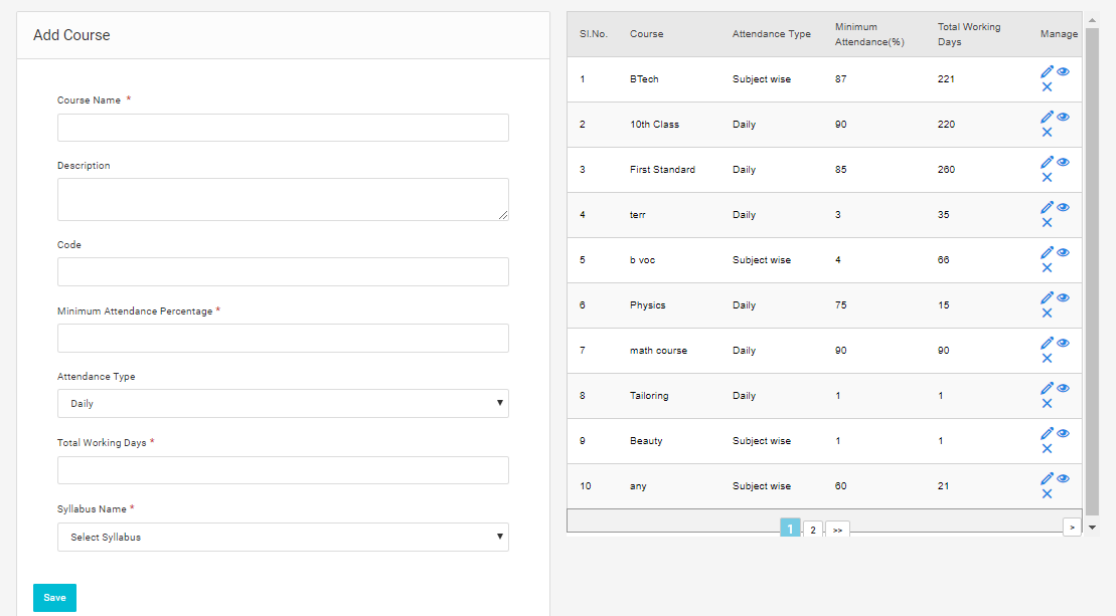

#### **Manage Batches**

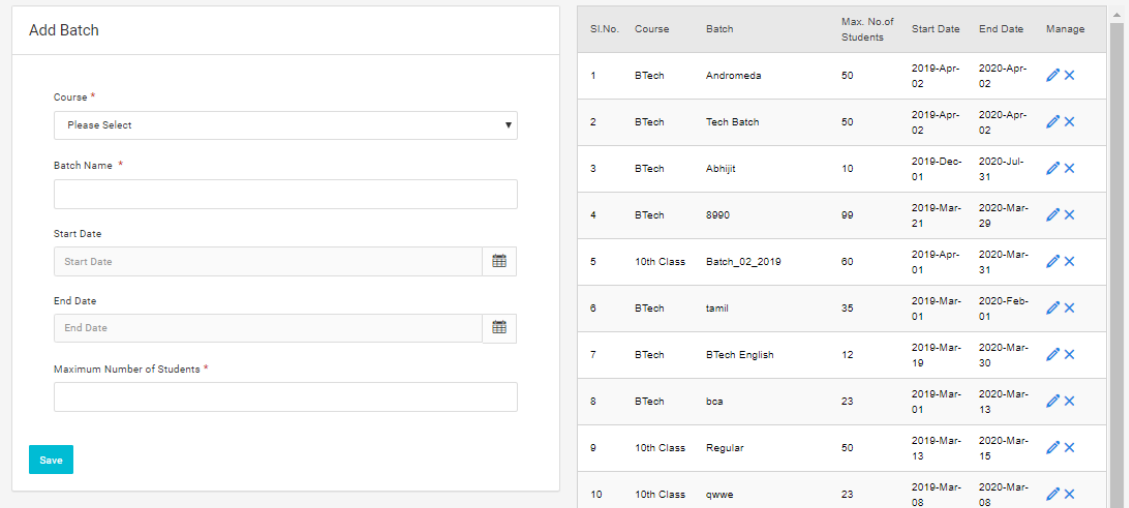

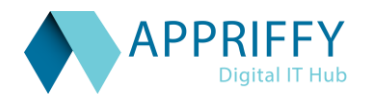

#### **Manage Students**

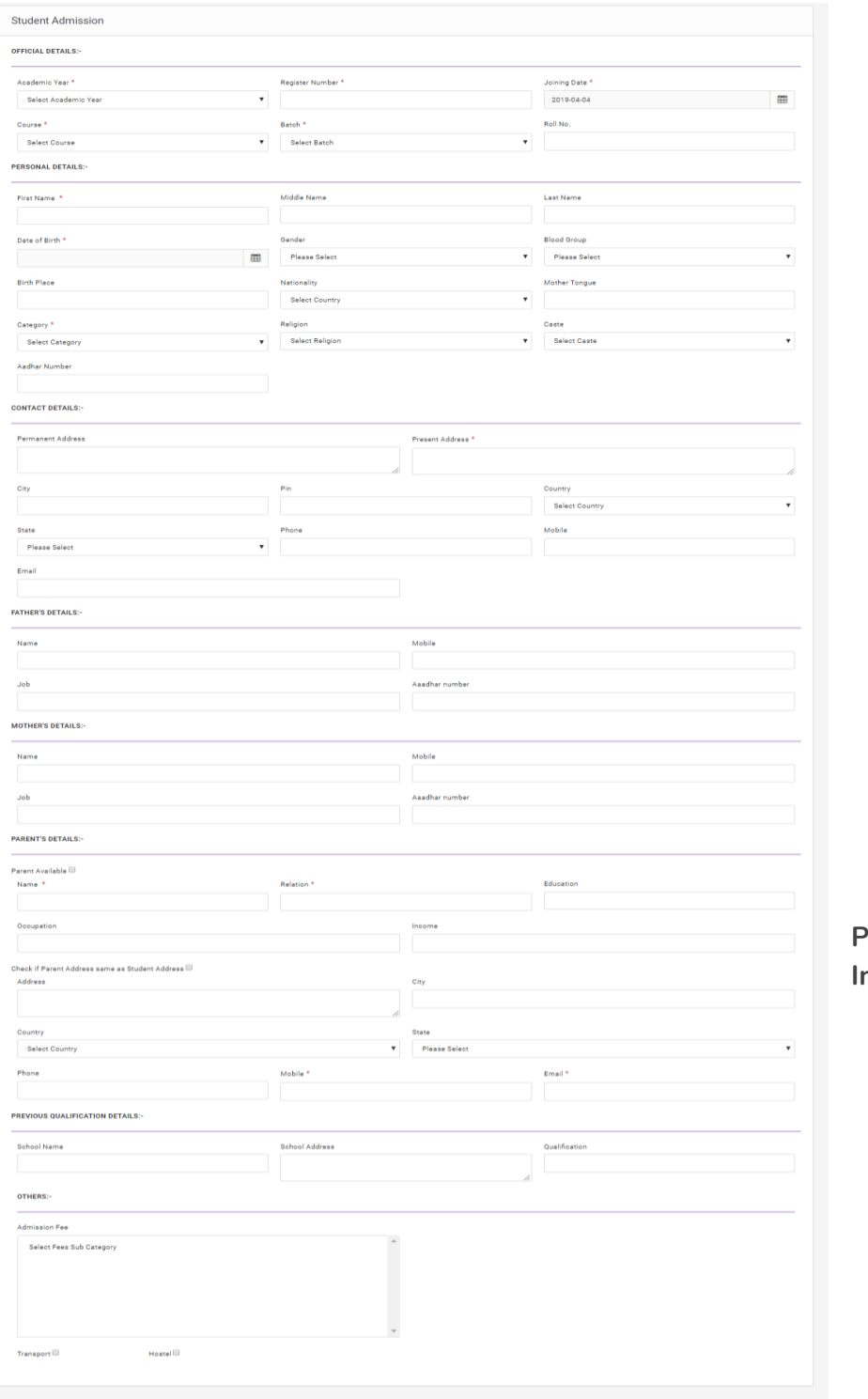

**Profile Information**

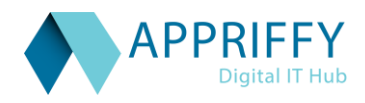

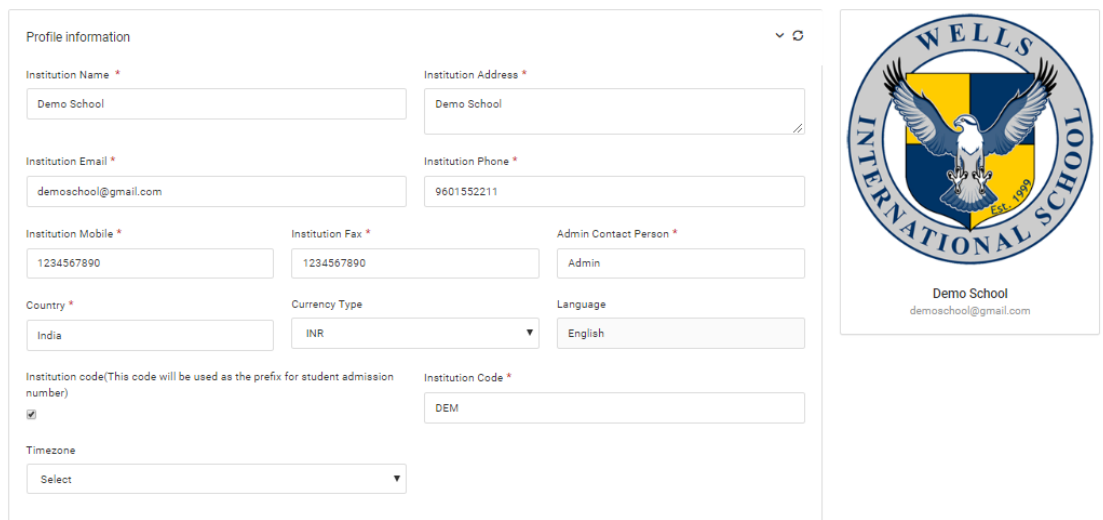

#### **Super Admin Dashboard**

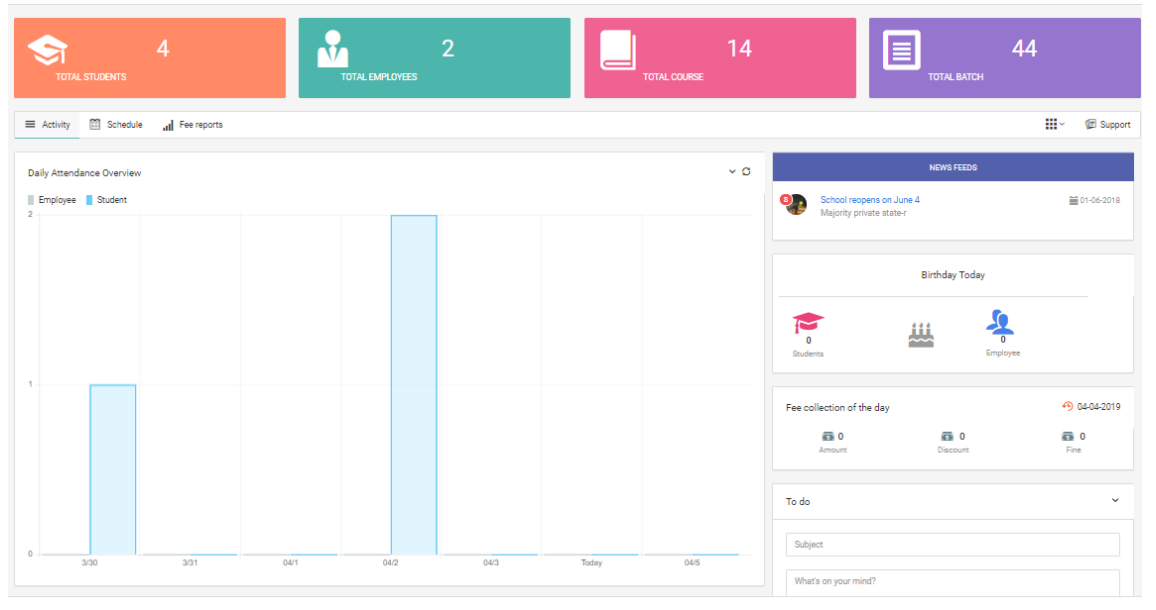

**Manage Events**

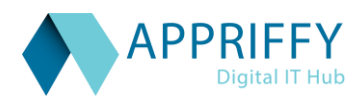

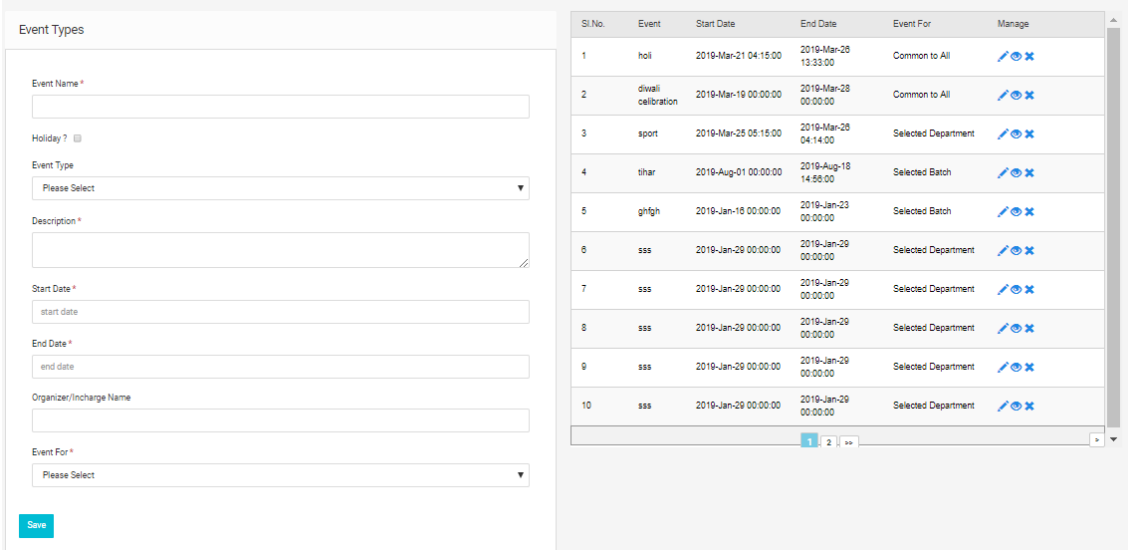

#### **Mobile Screens**

### Login **Dashboards for Different Roles**

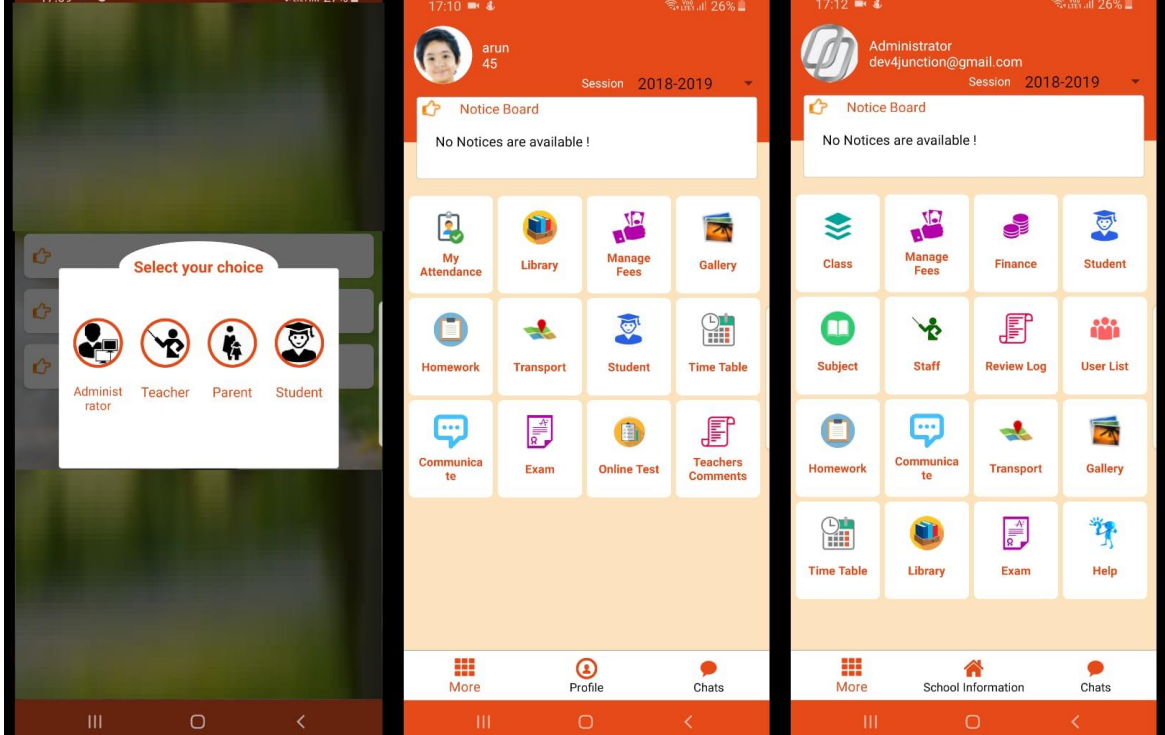

**Timetable Attendance** 

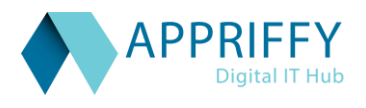

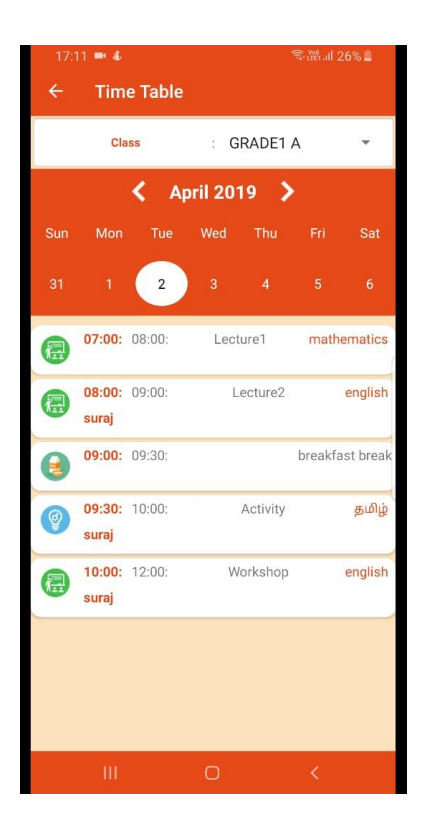

**Chat Options for expert connect**

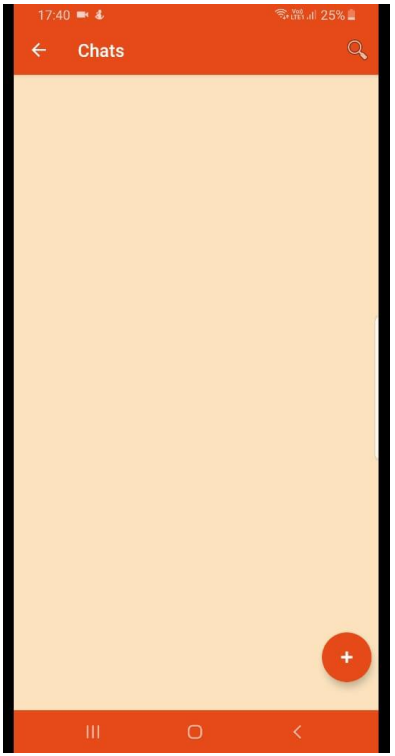

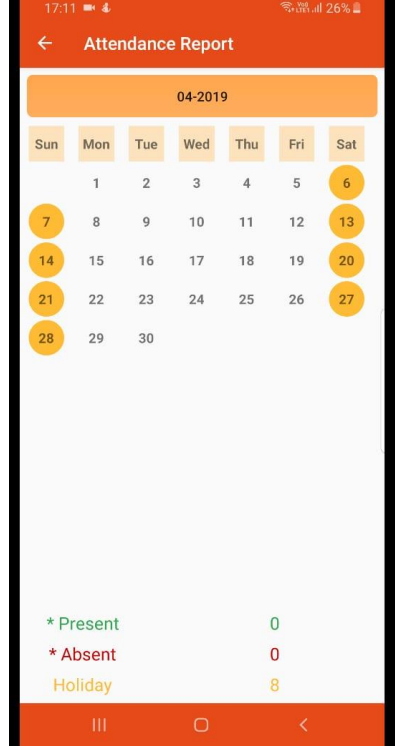

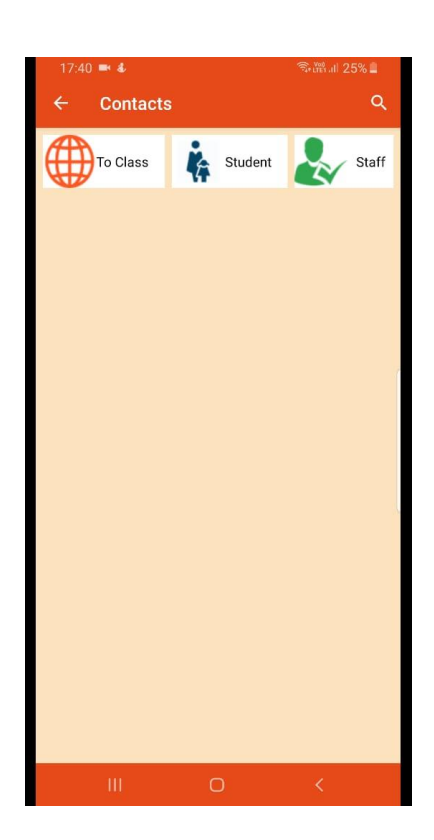

**Profile Information**

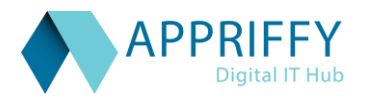

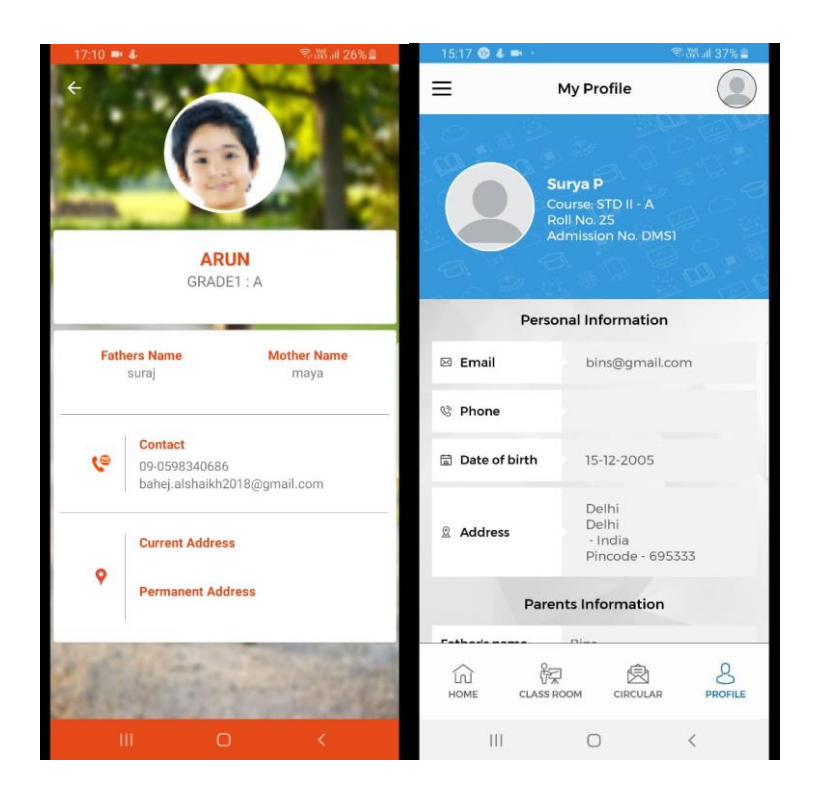

#### **Other functionalities:**

#### **1. Online Sports registration**

Organize Practices, Games, and Tournaments!

Never miss another game, practice, appointment, or calendar event when you use our dynamic and flexible scheduling resource. Generate schedules & brackets for easy planning & organizing.

- Your scheduling resource for:
- Tournaments
- Practices
- Games
- Camps
- Rewards
- Points / Coins for the daily activities

#### **2. Communications**

Marketing, Advertising, eMails. Increase Your Club's Identity and Exposure!

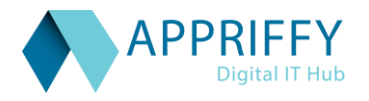

Your marketing and communications efforts for tournaments, clinics, and camps will be rewarded by going directly to your membership through:

- Notices
- Announcements
- Custom Emails
- Newsletters
- Chats

#### **3. Payment Options**

Online or In-Person with Cash, Credit, or Check!Manage club and league payment data from a single location. Track player payments, registrations, reconcile accounts, export data, create custom reports, and more.

- Apply payments directly to invoices fully or partially
- Account holders (parents) can access their accounts online & make a payment on their account activity
- Cash, credit & check options
- Rewards Points

#### **4. Player/Student Profiling**

Players/Students can be evaluated, rated, and compared to other athletes according to skill levels, age, class standing and more. Our player profile contains:

- Online Statistics
- **•** Comparison Evaluations
- Video Clips
- Awards & Accolades
- Professional Evaluations and Leaderboard

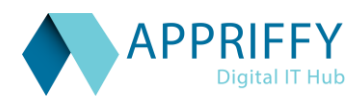

Thanking You.

Project Report 1.0